## NHK for school の使い方

## ☆「けんさく」から動画を探す場合

①アプリを起動する

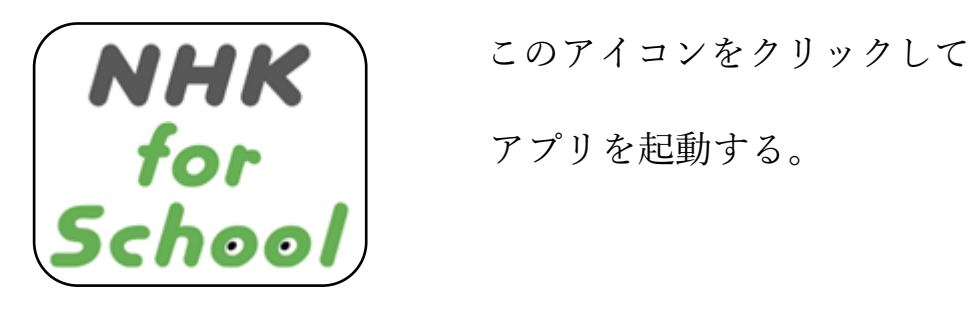

アプリを起動する。

②授業を検索する

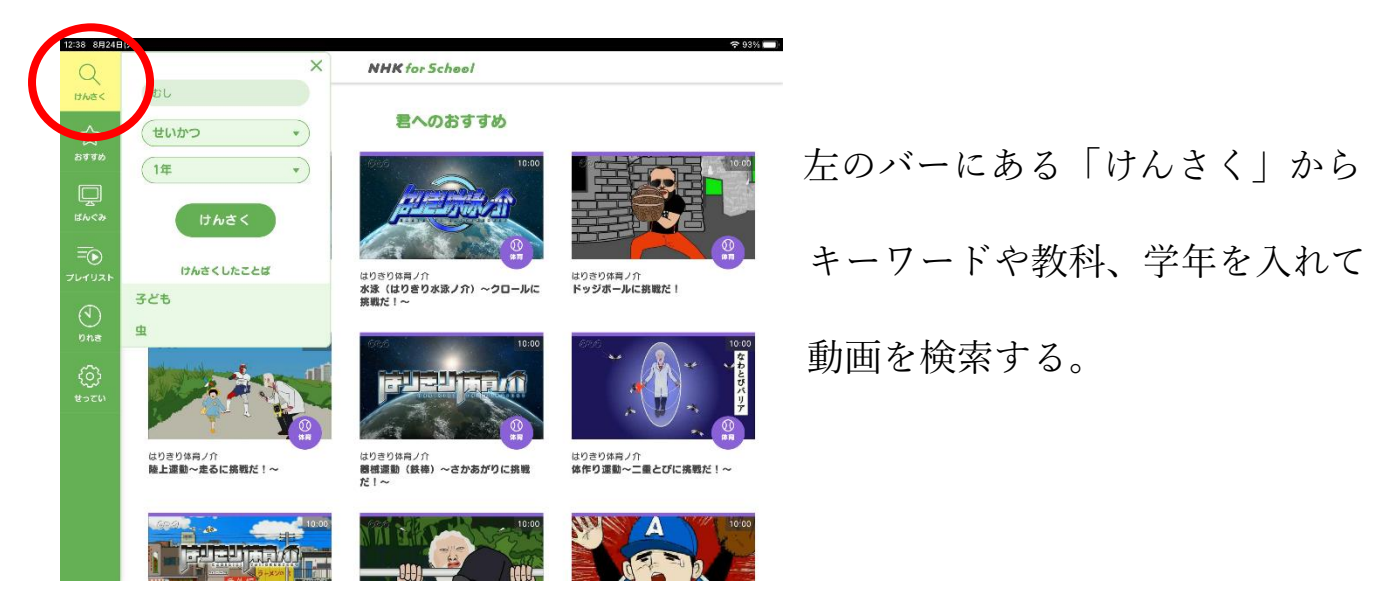

③ 授業を選んで動画を視聴する

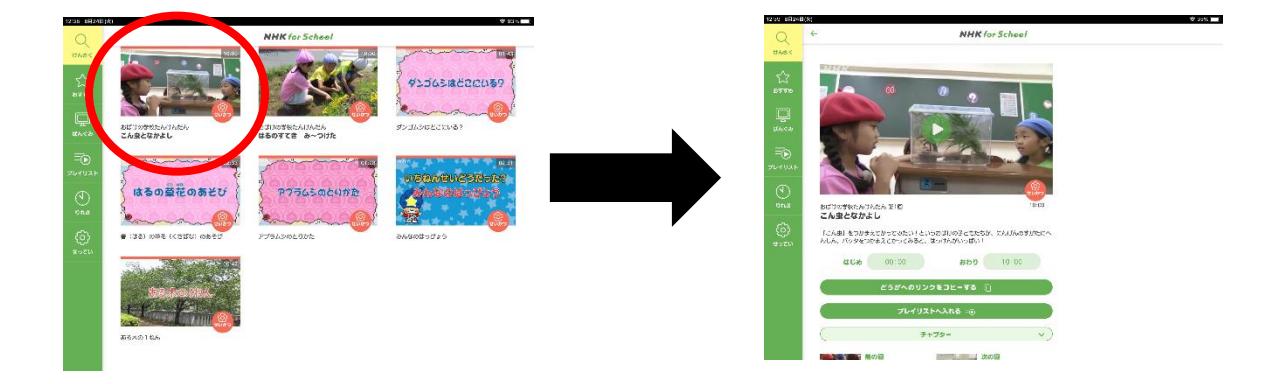

検索結果から出た動画から見たいものを選び、視聴する。

☆「ばんぐみ」から動画を探す場合

①アプリを起動する

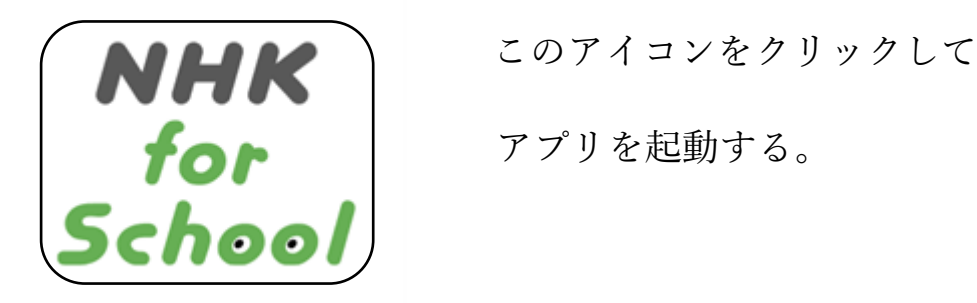

アプリを起動する。

②番組を探す

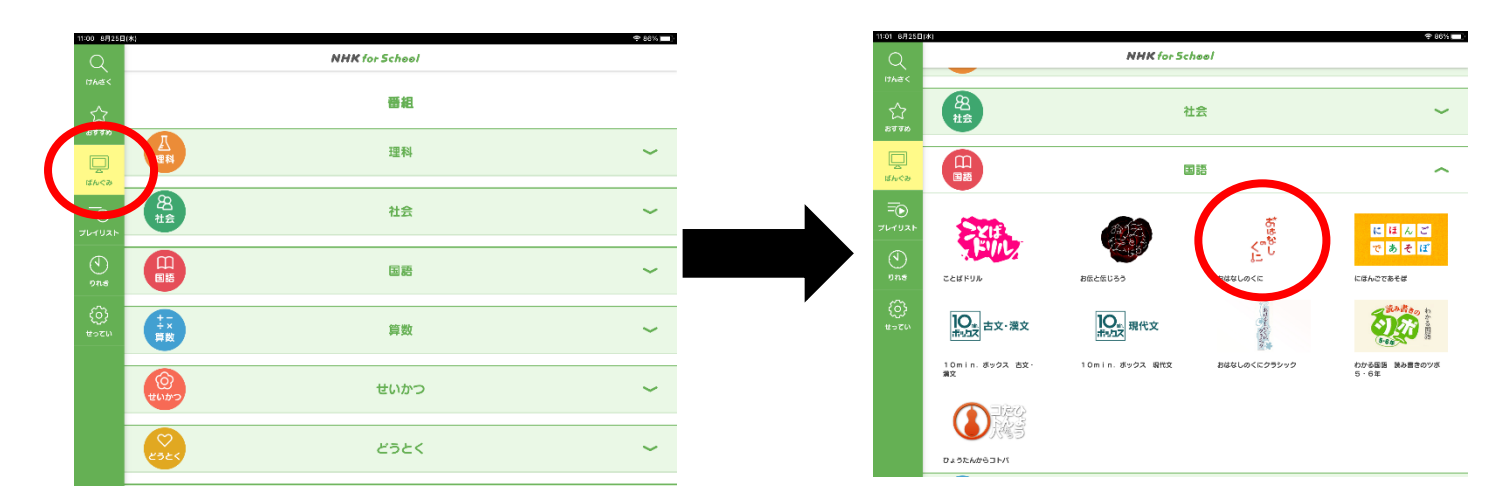

左のバーにある「ばんぐみ」をタッチして、見たい教科を選択する。 教科の中から見たい番組を選択する。

③ 見たい話を選ぶ

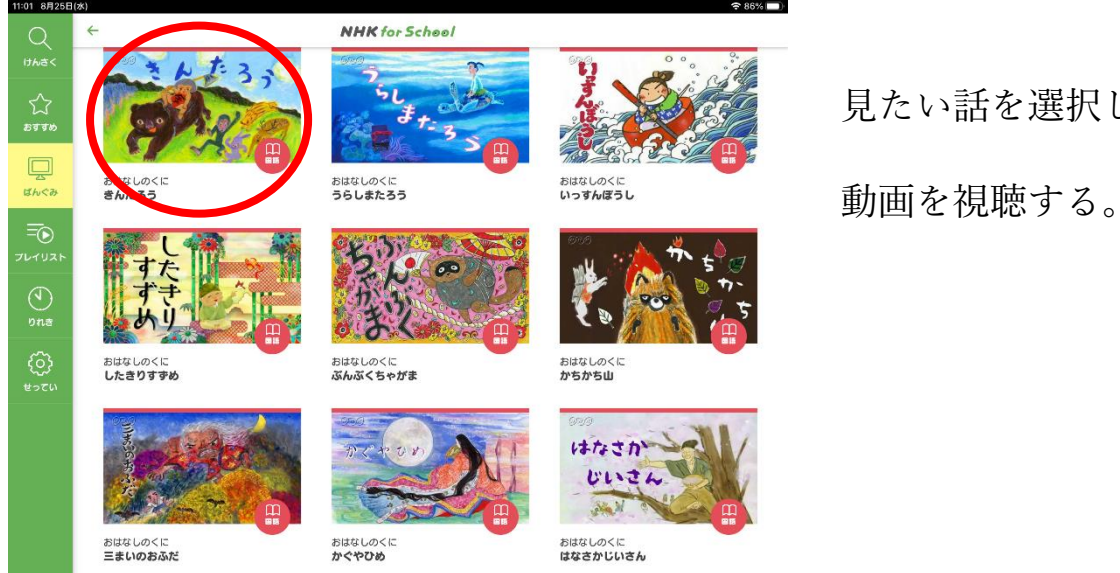

見たい話を選択して、